## Student Faculty Administration System

Campus Solutions 9.0 PeopleSoft Query 8.52

## **Manual Join Example – External Organizations Fields with Different Names**

The following is a demonstration of manually joining two fields that have different names but the same data characteristics.

To see the ATP Code (also called CEEB Code or SAT code) of the last educational institution attended by an applicant in PeopleSoft, the two records that need to be joined are **ADM\_APPL\_DATA** - Admission Application Data and **EXT\_ORG\_TBL\_ADM** - External Org Admissions.

- 1. From the Records tab, open with the record: **ADM\_APPL\_DATA** 
	- *a.* This record is used because it contains the field LAST\_SCH\_ATTEND (Last School Attended) which contains the External Organization ID for the last educational institution attended by each applicant.
	- *b. The only difference between the LAST\_SCH\_ATTEND field and the EXT\_ORG\_ID field is the name of each field.*
	- c. On the Query Page, select these fields to appear in the output.
		- i. EMPLID
		- ii. ACAD\_CAREER
		- iii. ADMIT\_TYPE
		- iv. LAST\_SCH\_ATTEND
- 2. From the Records tab click on Join Record for the following: **EXT\_ORG\_TBL\_ADM** .
	- a. This record is used because it contains the ATP\_CD (ATP Code) field and the EXT\_ORG\_ID (External Org ID) field.
	- b. When the Join Type page opens and you click on the Join Record link, a Warning Message pops up saying that "No join conditions were found…" as follows:

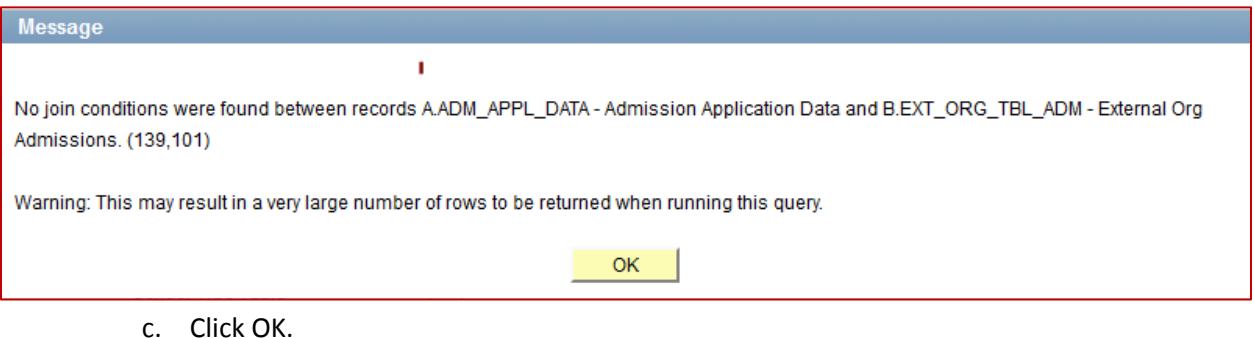

- d. The effective date message box pops up stating that the effective date criteria will be automatically added. Click OK.
- e. On the Query page, select these fields to appear in the output
	- i. EXT\_ORG\_ID
	- ii. LS\_SCHOOL\_TYPE
	- iii. ATP\_CD
	- iv. OFFERS\_COURSES
- 3. The Query Page (with the Records collapsed) will appear as follows, with ADM\_APPL\_DATA having an alias of **A** and EXT\_ORG\_TBL\_ADM having an alias of **B**:

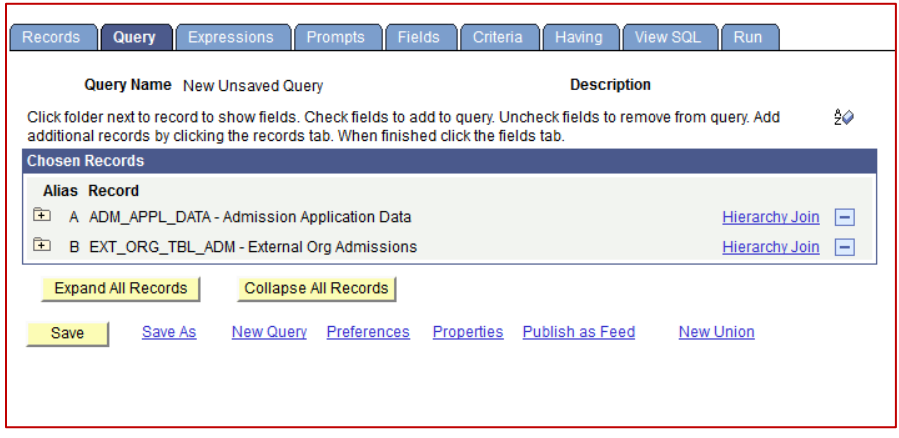

- 4. To display the Admit Term for each applicant and the name of the Institution, create the following Expressions (using two Wesleyan Functions):
	- a. WES\_GET\_ADMIT\_TERM
		- i. Expression Type: Character
		- ii. Length: 4
		- iii. Expression Text: WES\_GET\_ADMIT\_TERM(A.EMPLID)
		- iv. Click OK
		- v. Click the Use as Field link
	- b. WES\_GET\_ORG\_NAME
		- i. Expression Type: Character
		- ii. Length: 50
		- iii. Expression Text: WES\_GET\_ORG\_NAME(E.EXT\_ORG\_ID)
- 5. If the query were run at this point, it would return tens of thousands of rows because there are no joins as of yet. This would be an example of a Cartesian join.
- 6. The criteria is created as in any other criteria join, i.e., you can start on the Query, Fields or Criteria page.
	- a. Begin by selecting the field of A.LAST\_SCH\_ATTEND as the first part of your criteria.
	- b. Make the Condition Type "equal to."
	- c. Then add the field of B.EXT\_ORG\_ID External Org ID as the second part of your criteria.

d. The Edit Criteria Properties page appears as follows:

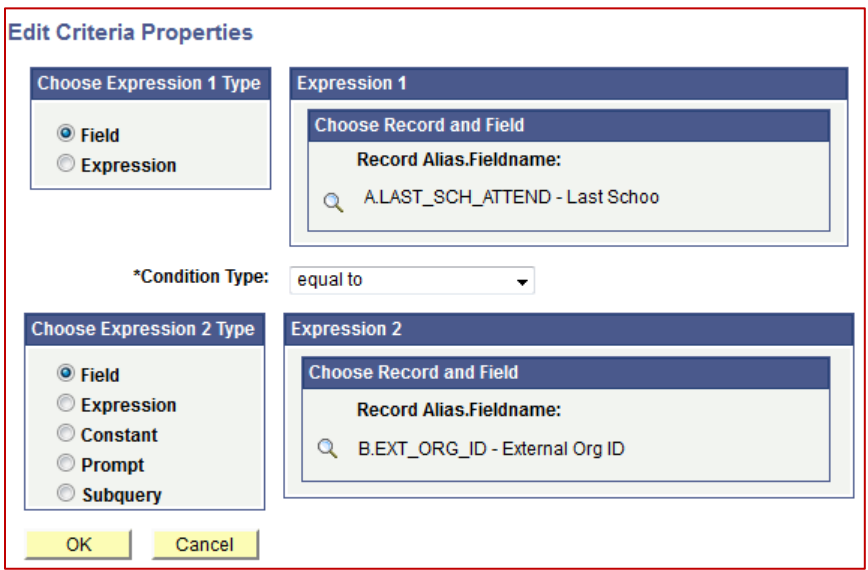

- e. Click OK.
- 7. If you want to limit the output to a certain Admit Term, you can set criteria on the field created through the Expression WES\_GET\_ADMIT\_TERM(A.EMPLID). It should look as follows (using the term 1139):

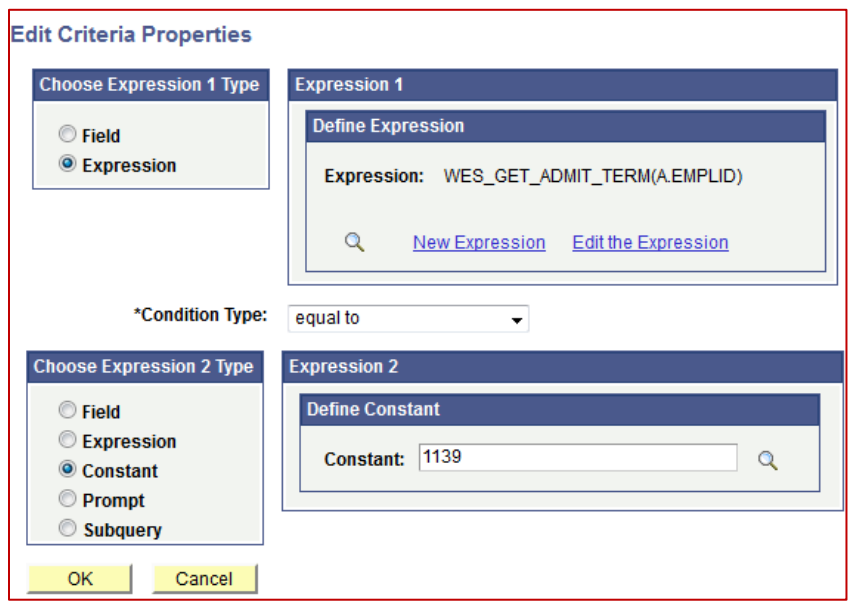

- a. Click OK.
- 8. The following is some of the output of this query (with the Empl IDs blocked out):

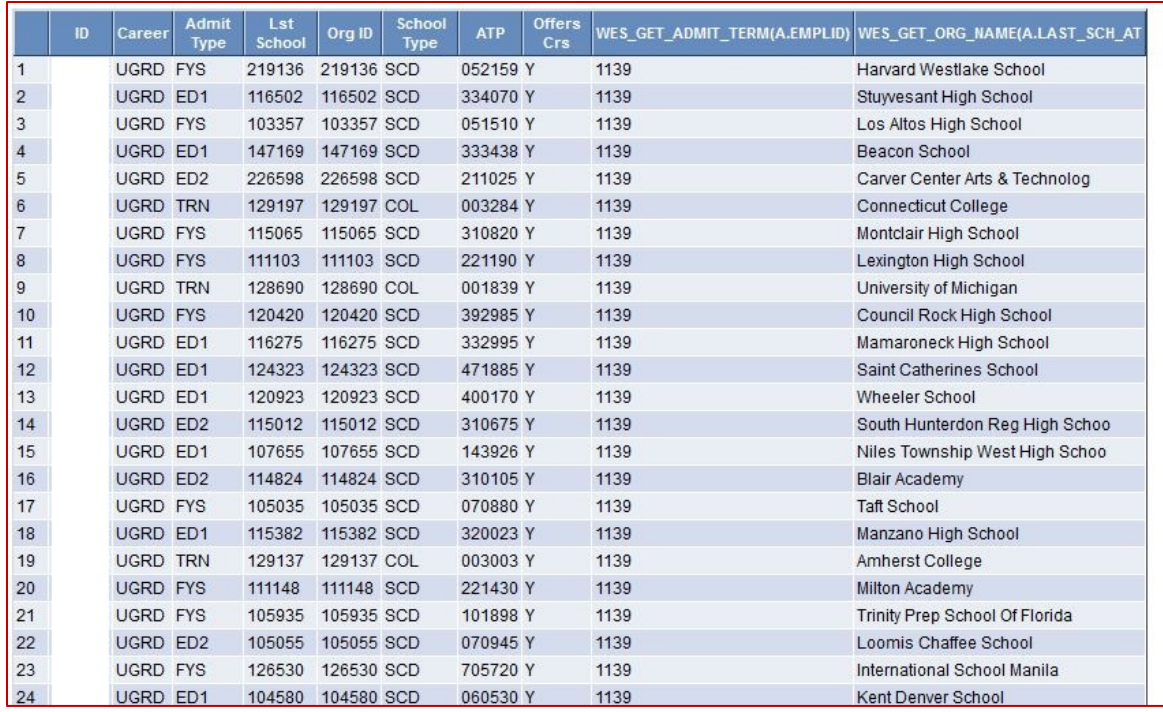

- 9. As you can see, the Lst School column and the Org ID column have identical information. If you were creating this for actual use, you might want to remove one of those fields, and change the headers of the two expression-derived fields.
- 10. . If you have access to the two records used in this query, you can look at it in the Production Database. If you wish to experiment with it, please remember to make a copy, preferably a private query. If you want to change the Admit Term, use a term earlier than 1141.